## **Авторизация в электронном журнале, с помощью электронной почты**

1. На странице входа нажать кнопку «пригласительный код»

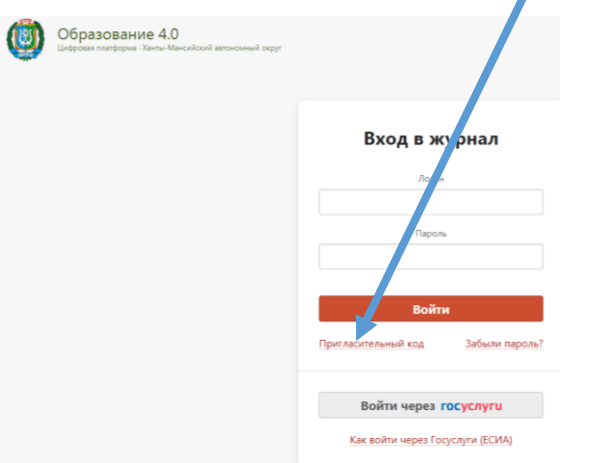

2. Ввести код, который Вы получили у классного руководителя.

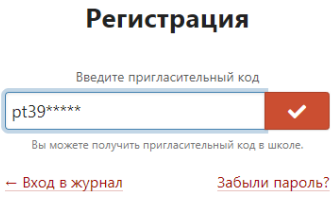

3. Если, у Вас несколько детей, которые обучаются в школе, то необходимо добавить **ВСЕ ПРИГЛАСИТЕЛЬНЫЕ КОДЫ!!!!**

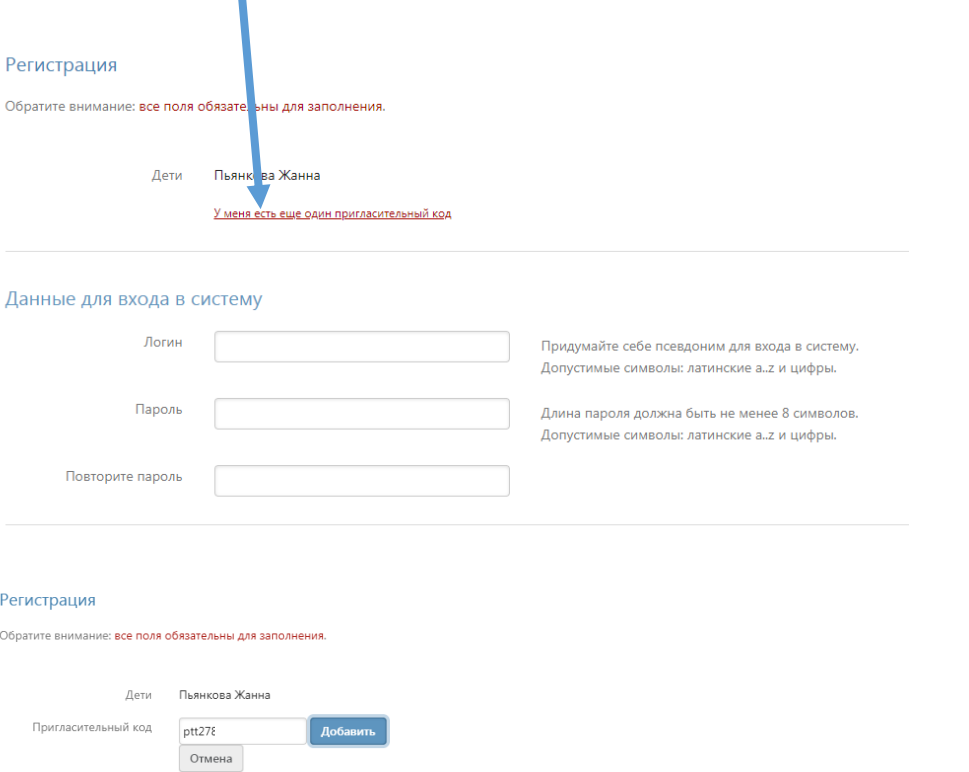

4. Заполнить все поля. Задать свой логин и пароль. Нажать кнопку «Регистрация»

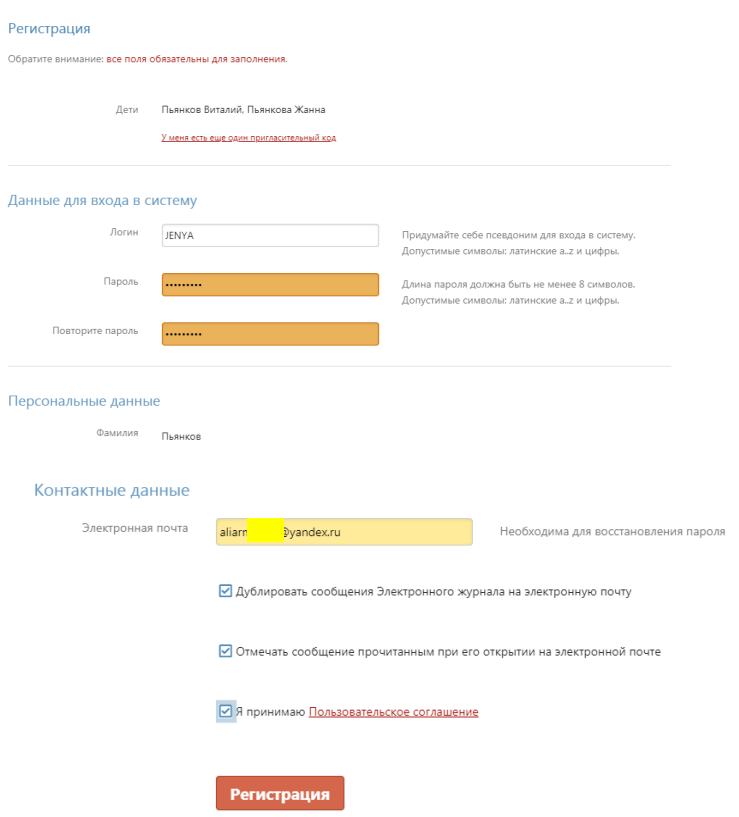

5.Используя свой логин и пароль осуществить вход в ЦОП.

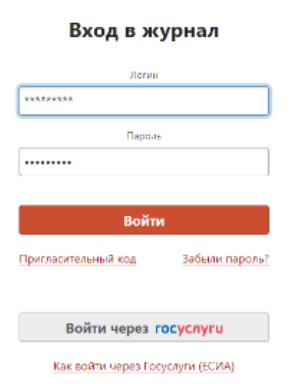